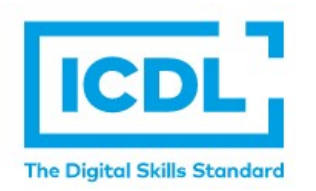

# ICDL電子證書索取方式

#### 於2021年9月開始採全面電子化證書

### 一、測驗項目需達75%發證標準

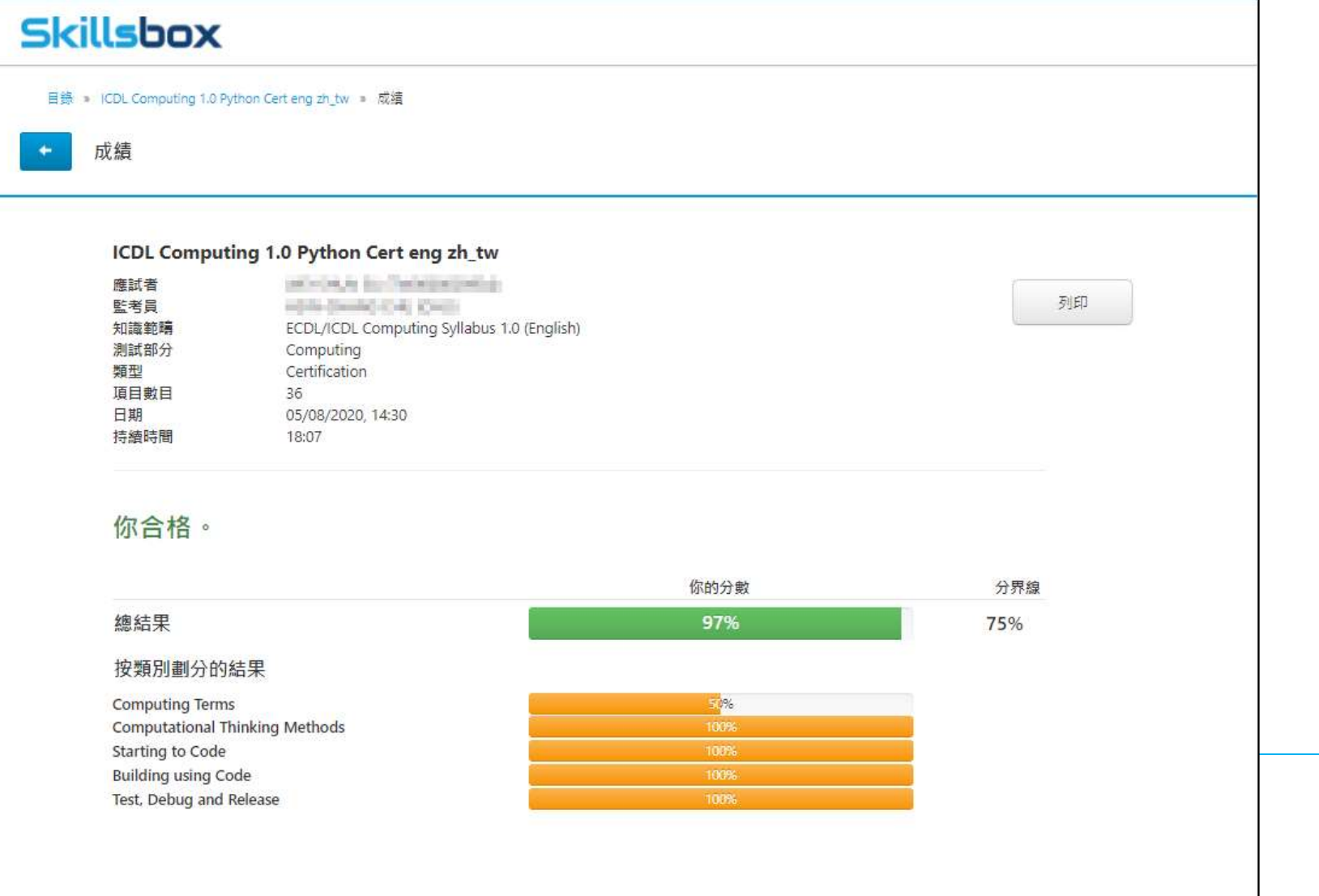

#### **WWW.ICDL.COM.TW**

## 二、考試完成後立即取得電子證書

下載網址(https://v2.eu.accounts.accredible.com/retrieve-credentials?origin=https:%2F%2Fprofile.icdlasia.org )

- 1. 無需登錄, 直接輸入註冊的EMAIL, 點按Retrieve my credentials取得系統郵件
- 2. 系統郵件提供個人電子證書下載連結,進入網站後可自行下載PDF及ICDL徽章

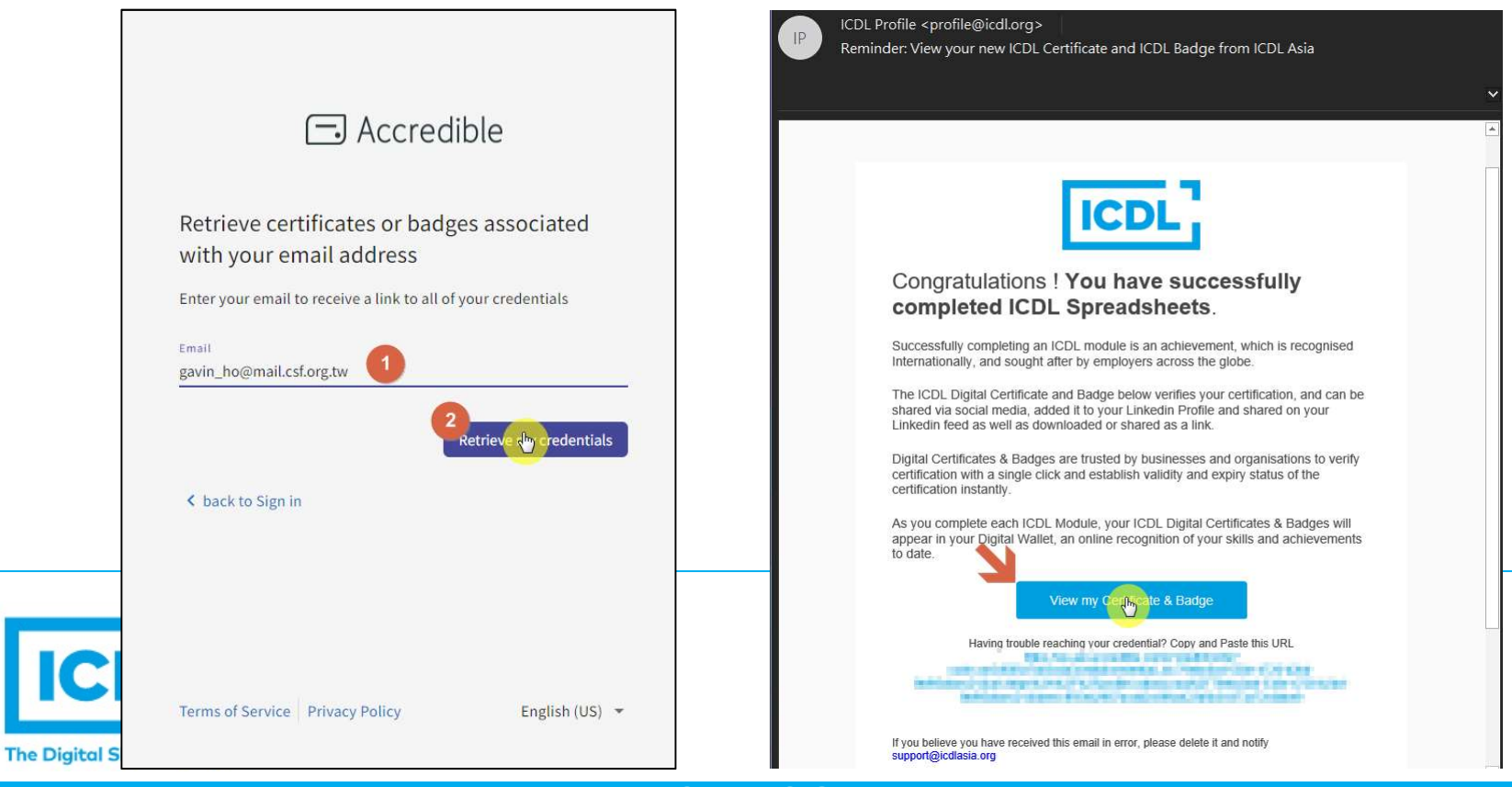

WWW.ICDL.COM.TW

## 三、線上下載電子證書以及徽章位置

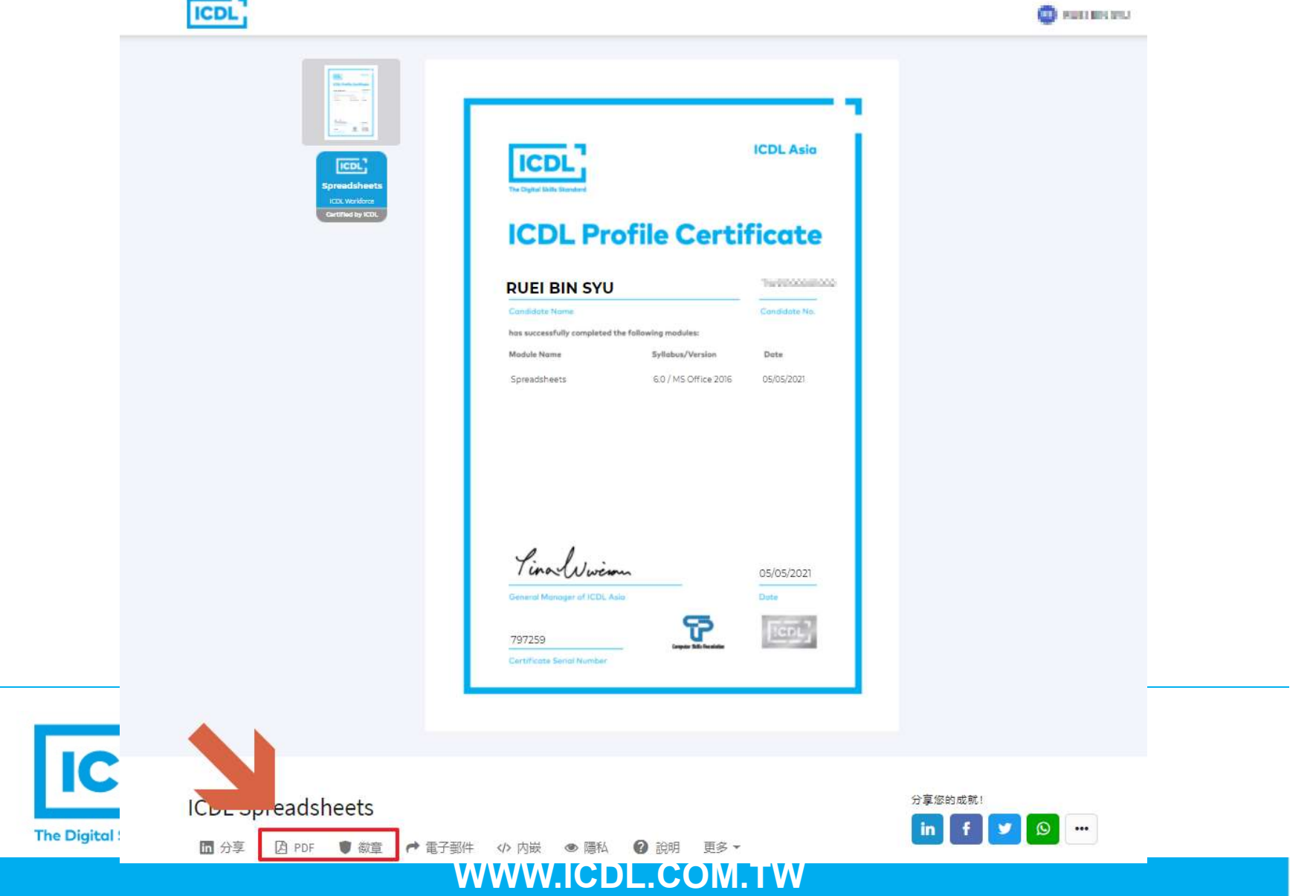

#### 四、電子證書常見問題

- 1. 電子證書上英文姓名錯誤或是內容有顯示部分中文情況
	- **□**若是英文姓名錯誤,可能是當時註冊輸入有誤,請寫信至客 服,提出申請修改成正確英文姓名
	- **□**若是電子證書內文呈現部分中文情況,請檢查瀏覽器,是否 設定到翻譯頁面的功能,請改回顯示原始頁面

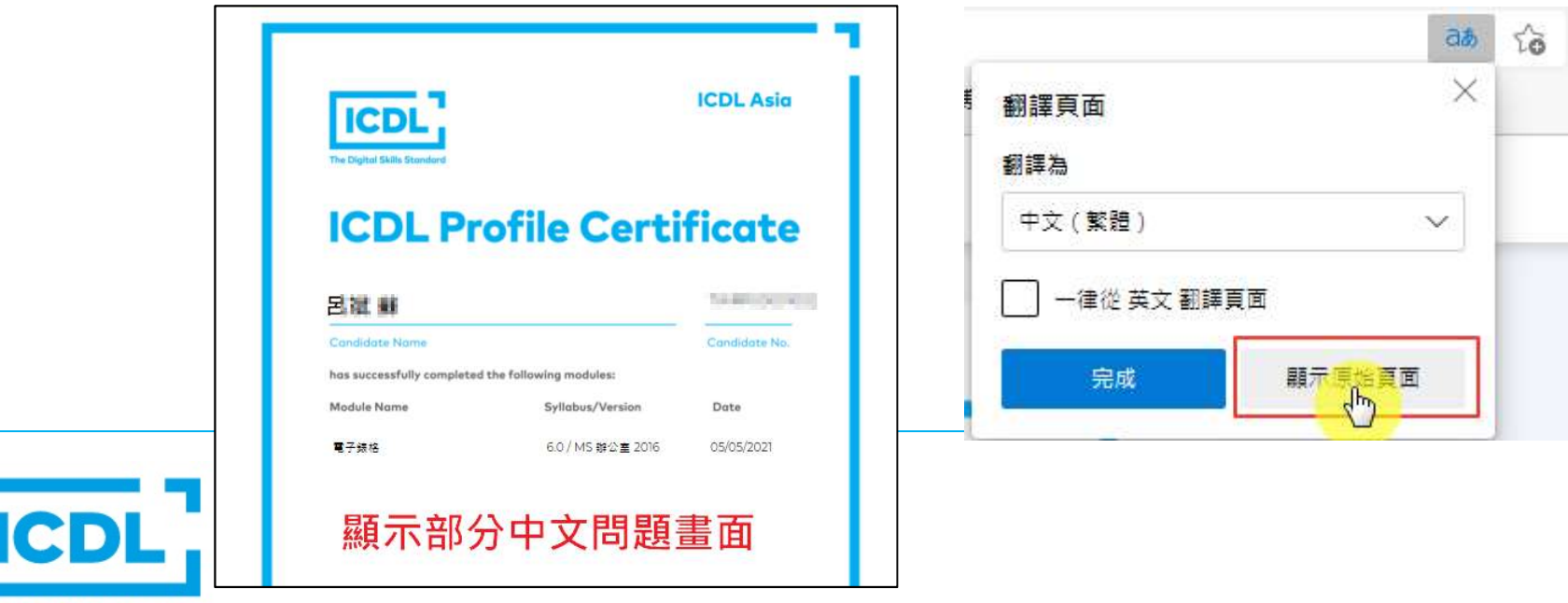

WWW.ICDL.COM.TW

**The Digital Skills Standard** 

#### 四、電子證書常見問題(續)

- 2. 未能收到系統證書郵件
	- □成績未達發證標準75%
	- 檢查信箱是否出現在 [廣告/垃圾] 郵件之中
	- □檢查是否被學校郵件伺服器擋信或是信箱容量已滿
	- 檢查是否註冊時Mail輸入錯誤
	- 如需變更系統Mail,請寫信至客服提出申請修改!

(內文需填寫考試ID或是身份證號丶正確Mail)

ICDL台灣客服中心

Email: icdl\_service@mail.csf.org.tw

電話:02-25778806#735 何先生

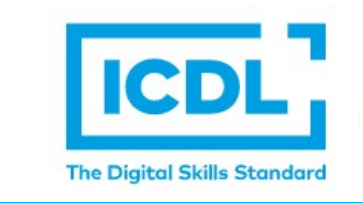

WWW.ICDL.COM.TW